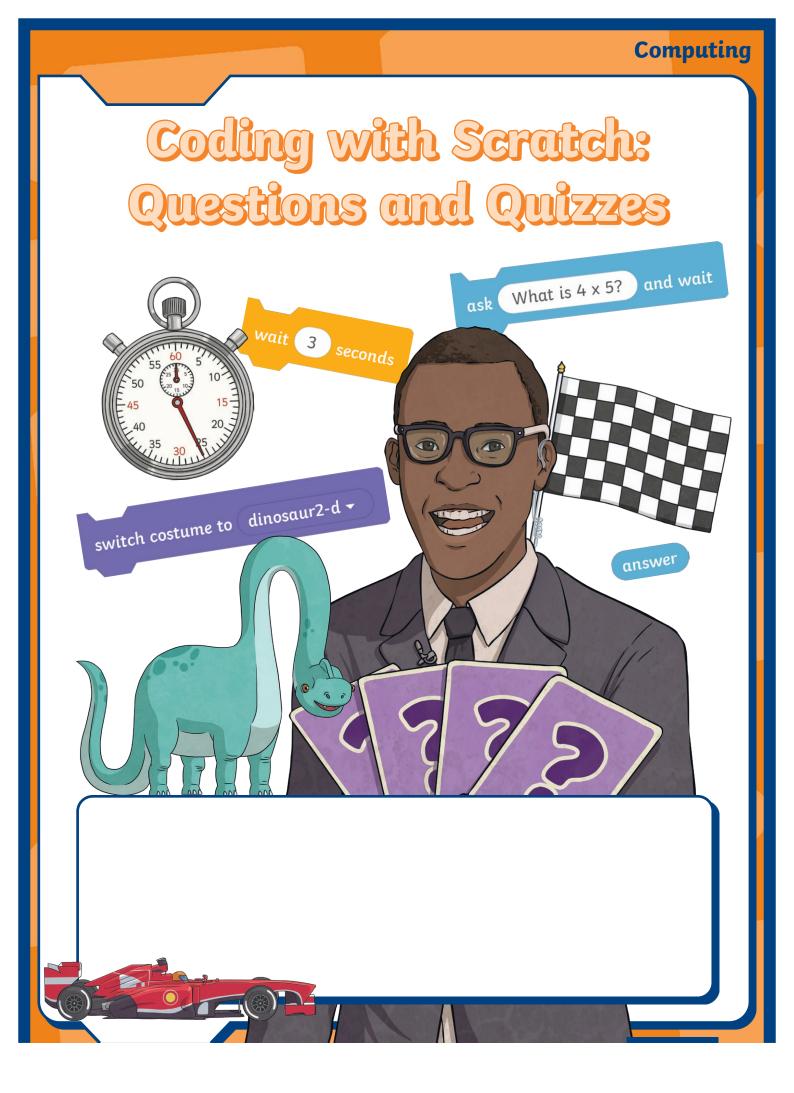

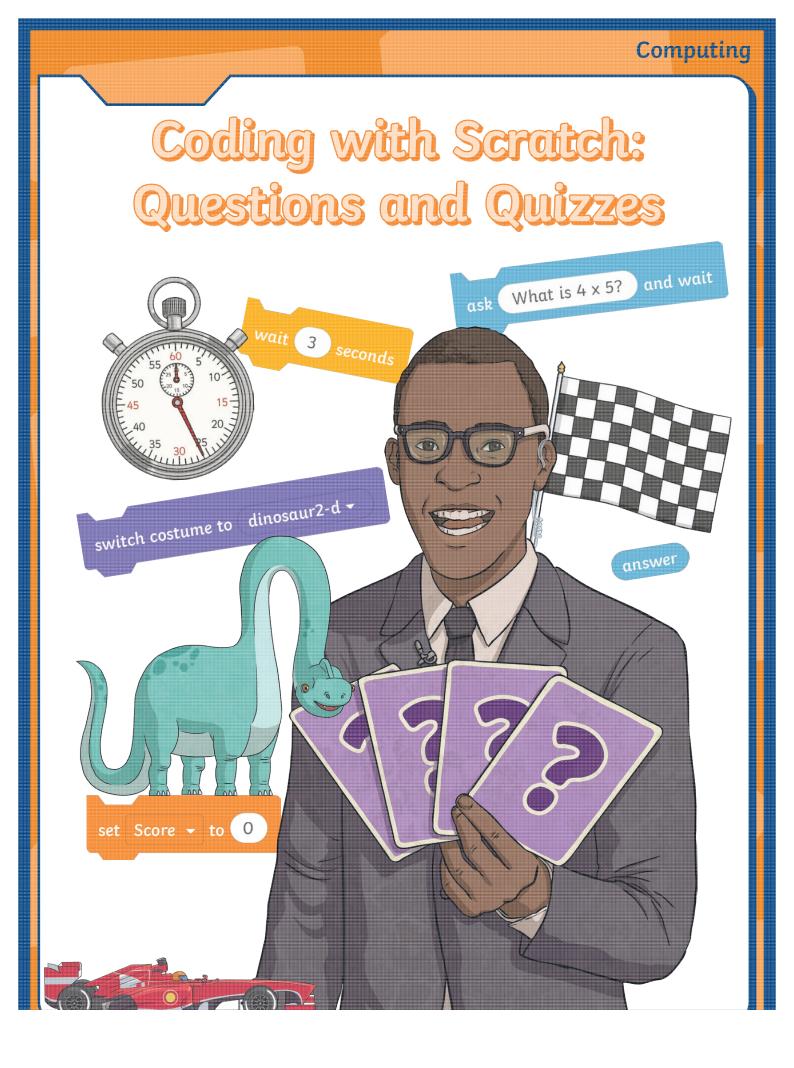

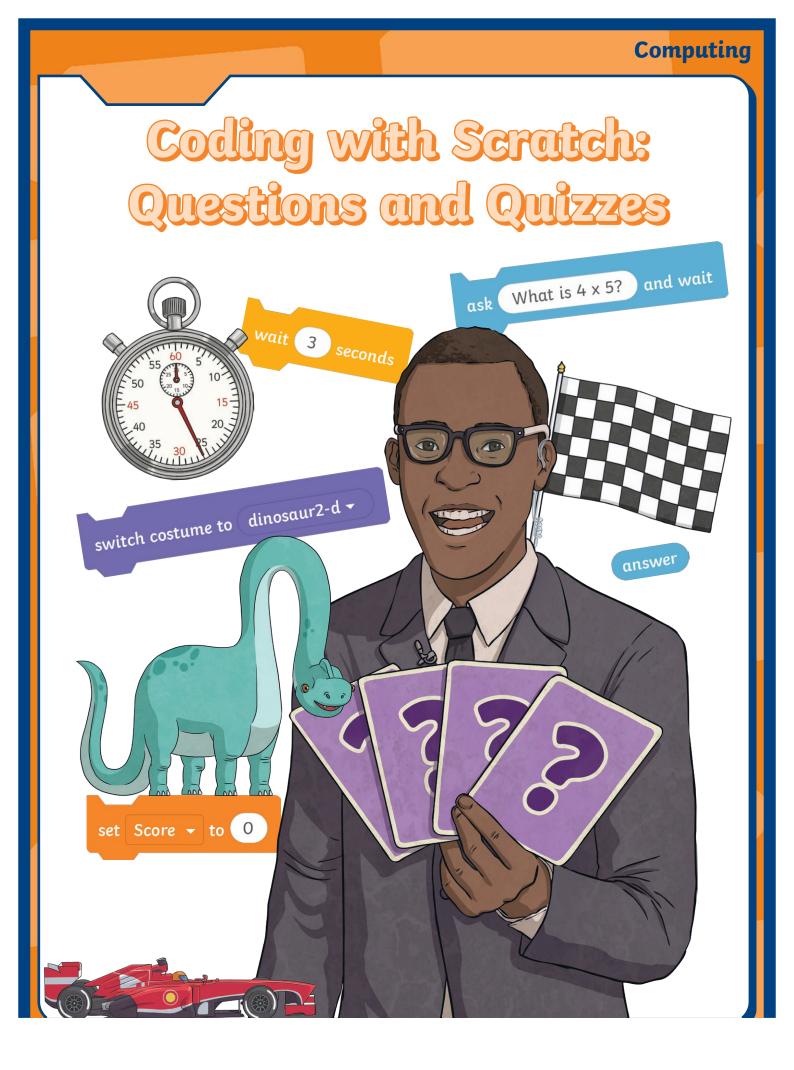

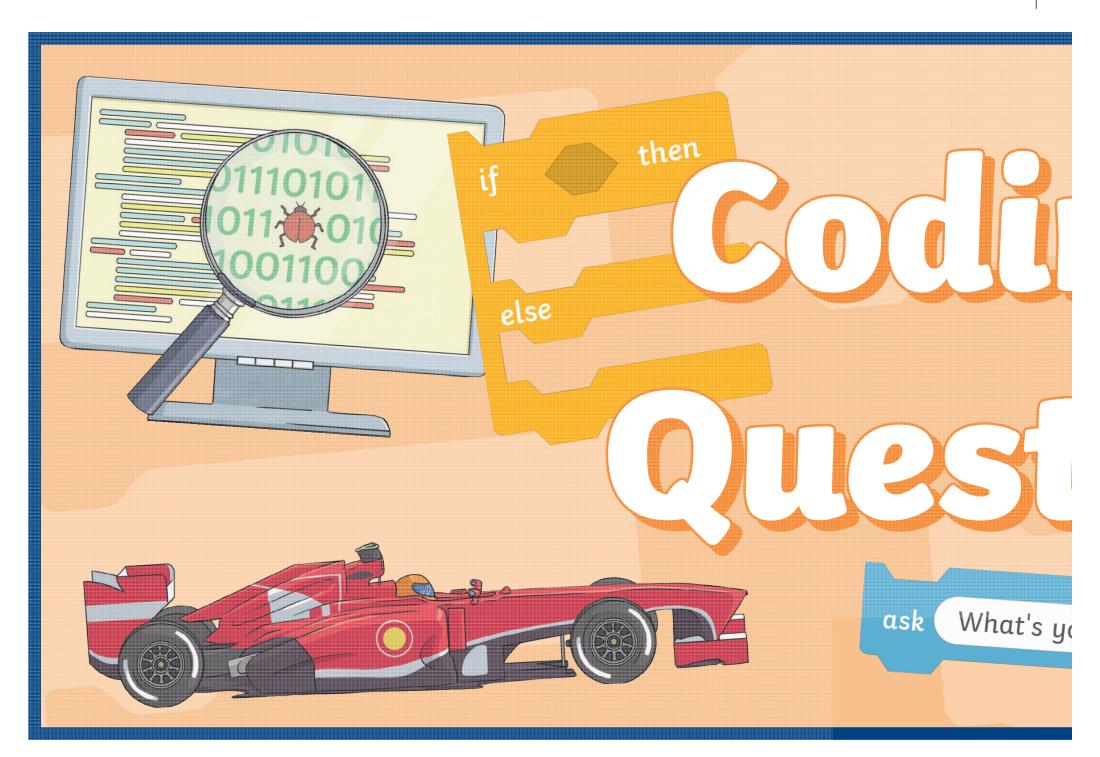

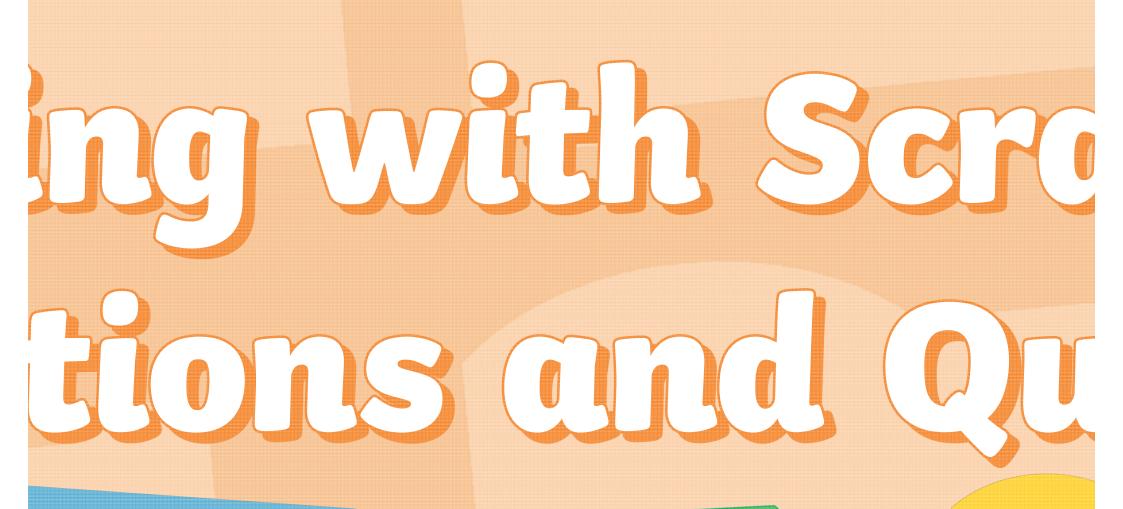

3 your name?

and wait

when ba

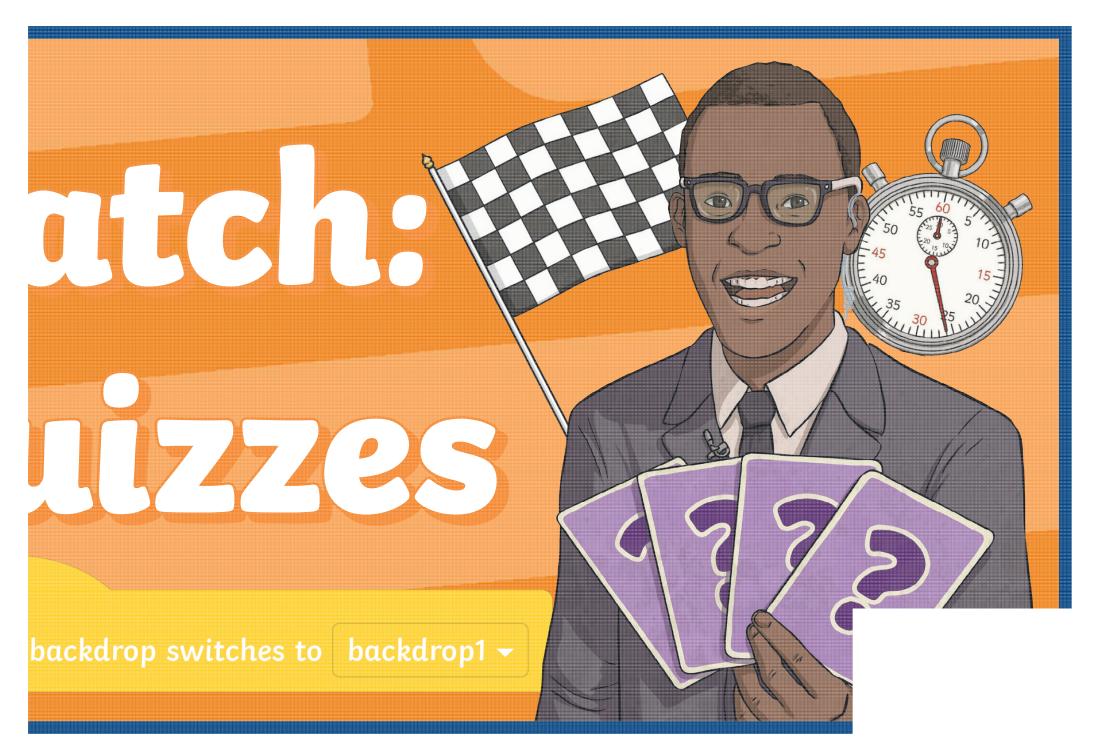

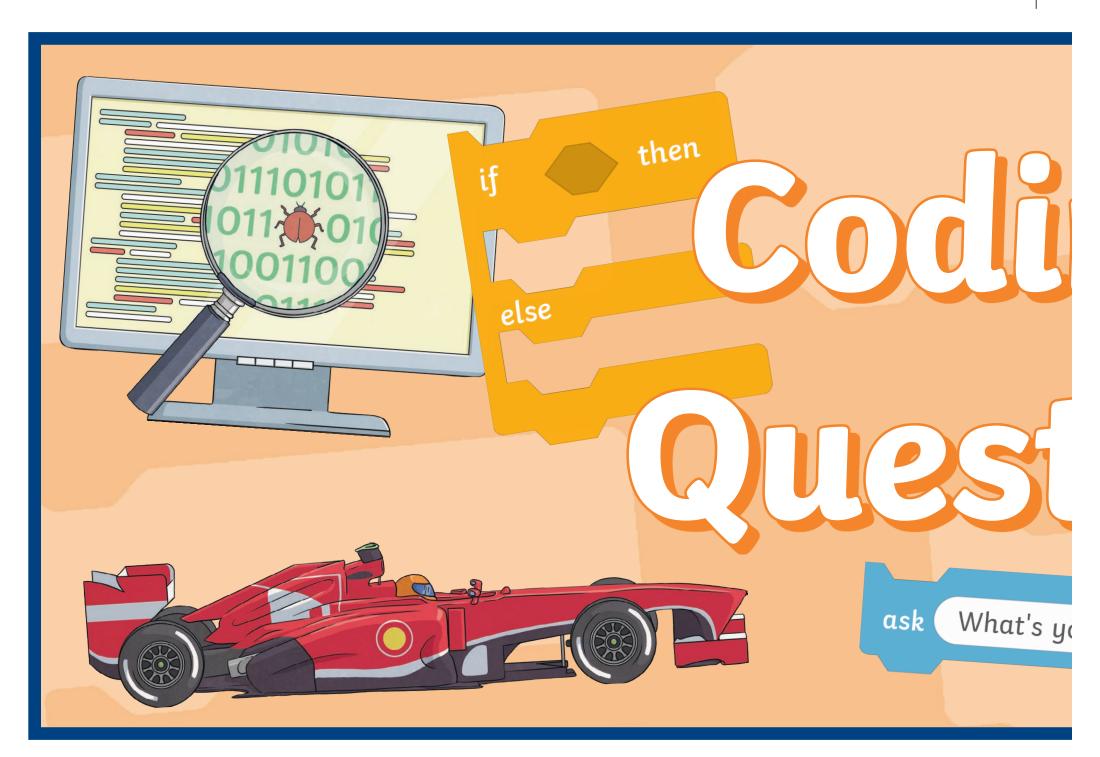

# ing with Screening With Screening With Screening With Screening Control Quanties and Quanties and Quanties an

s your name?

and wait

0 = 50

when ba

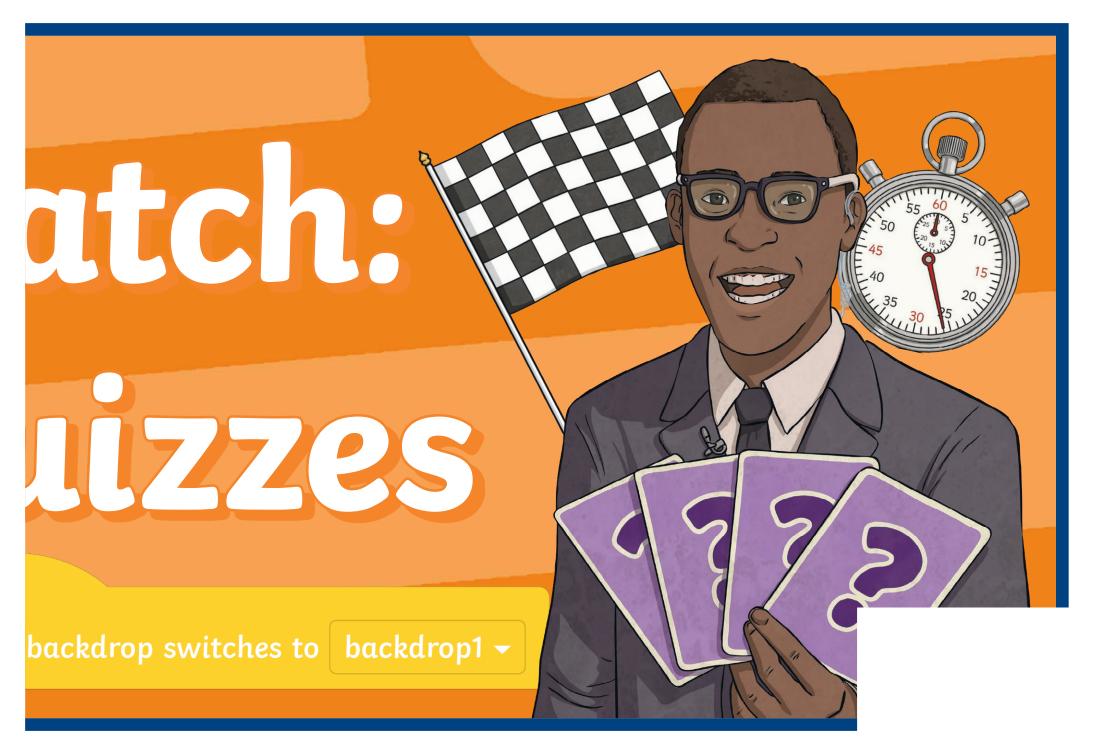

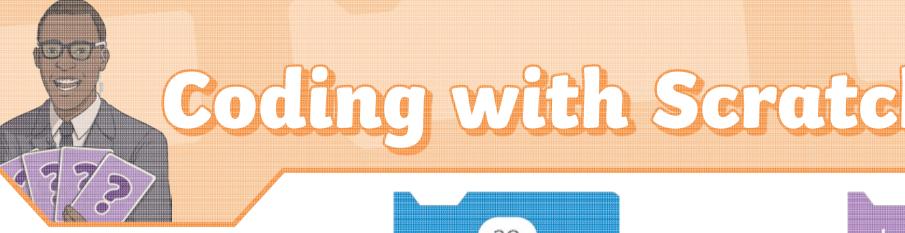

## Block Categories

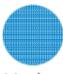

Motion

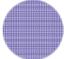

Looks

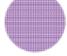

Sound

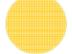

Events

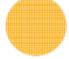

Control

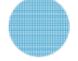

Sensing

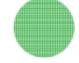

Operators

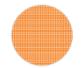

Variables

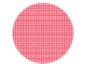

My Blocks

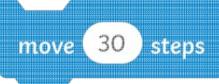

This Motion block will make the sprites move along the race track.

This S when when

9][9]

Regent Studies | www.regentstudies.com

This forever loop Control block is used to continuously repeat the code inside it.

work 5.5 secor

This wait Control is used to create a before continuing t the code in the alg

What is 4 x 5? and wait ask

touching

This **Sensing** block is used to ask questions. This Sensing bl run extra code touches the edg

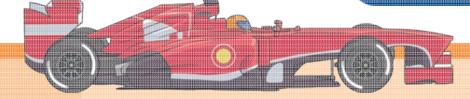

## ch: Questions and Quizzes

olay sound Coin 🕶 until done

s **Sounds** block can be used en an answer is given or en the sprite wins the race.

pick random (1) to (12)

This **Operators** block could be used to to pick random numbers.

2001108

ol block
a pause
g to run
algorithm.

set Correct - to 0

change color - effect by

Regent Studies | www.regentstudies.com

This **Variables** block can be used

to set a score.

Use this **Looks** block to change a sprite's colour.

g edge 🕶 📑

oin join Number 1

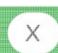

Number 2

polock is used to de when the sprite edge of the **Stage**.

**Operators** and **Variables** blocks can be joined to multiply two random numbers together.

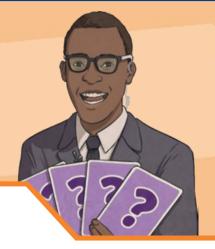

# Coding with Scratc

## **Block** Categories

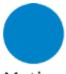

Motion

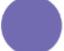

Looks

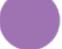

Sound

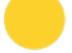

**Events** 

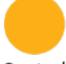

Control

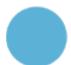

Sensing

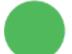

Operators

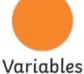

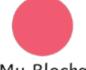

My Blocks

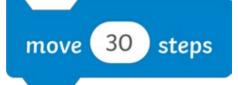

This Motion block will make the sprites move along the race track.

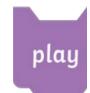

This Sc when c when t

forever

This forever loop Control is used to continuously repeat the code inside it.

wait (5.5) seconds

This wait Control blo is used to create a pa before continuing to r the code in the algori

What is  $4 \times 5$ ? ask and wait

touching

This **Sensing** block is used to ask questions.

This **Sensing** blo run extra code \ touches the edg

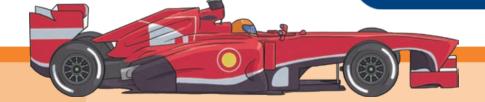

## ch: Questions and Quizzes

lay sound Coin 🕶 until done

Sounds block can be used in an answer is given or in the sprite wins the race. pick random 1 to 12

This **Operators** block could be used to to pick random numbers.

ds

block
pause
to run
orithm.

set Correct - to 0

This **Variables**block can be used
to set a score.

change color → effect by 25

Use this **Looks** block to change a sprite's colour.

g ( edge 🕶 ) ?

join Number 1

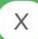

Number 2

block is used to le when the sprite edge of the **Stage**. **Operators** and **Variables** blocks can be joined to multiply two random numbers together.

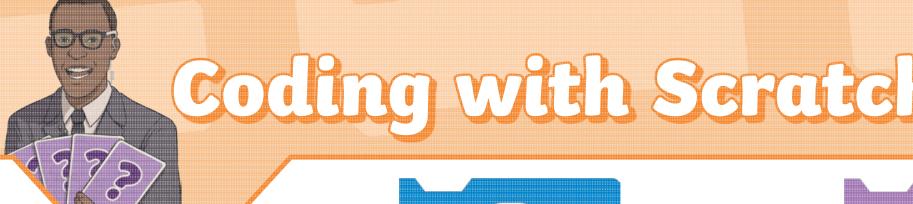

## Block Categories

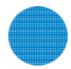

Motion

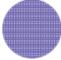

Looks

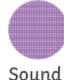

move 30 steps

This **Motion** block will make the sprites move along the race track.

play

This **S**( when ( when t

forever

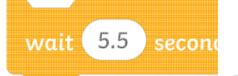

# ch: Questions and Quizzes

play sound Coin 🕶 until done

is **Sounds** block can be used ten an answer is given or ten the sprite wins the race. pick random 1 to 12

This **Operators** block could be used to to pick random numbers.

econds

set Correct - to 0

change color - effect by 25

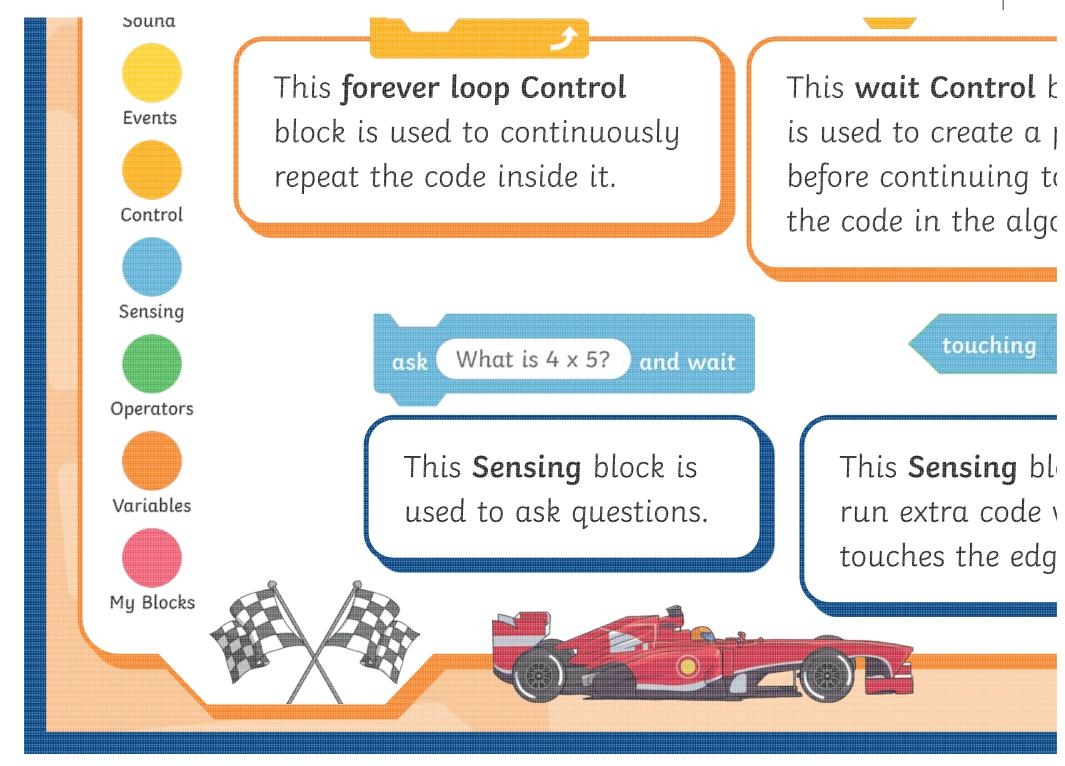

ol block
a pause
g to run
algorithm.

This **Variables**block can be used to set a score.

Use this **Looks** block to change a sprite's colour.

ing edge 🕶 ?

join join Number 1

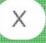

Number 2

g block is used to de when the sprite edge of the **Stage**.

**Operators** and **Variables** blocks can be joined to multiply two random numbers together.

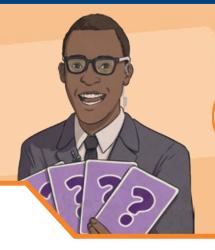

# Coding with Scratc

Block Categories

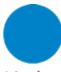

Motion

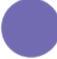

Looks

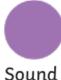

move 30 steps

This **Motion** block will make the sprites move along the race track.

play

This **S**o when o

forever

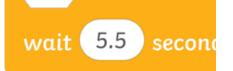

# ch: Questions and Quizzes

play sound Coin - until done

is **Sounds** block can be used ten an answer is given or ten the sprite wins the race. pick random 1 to 12

This **Operators** block could be used to to pick random numbers.

econds

set Correct → to 0

change color → effect by 25

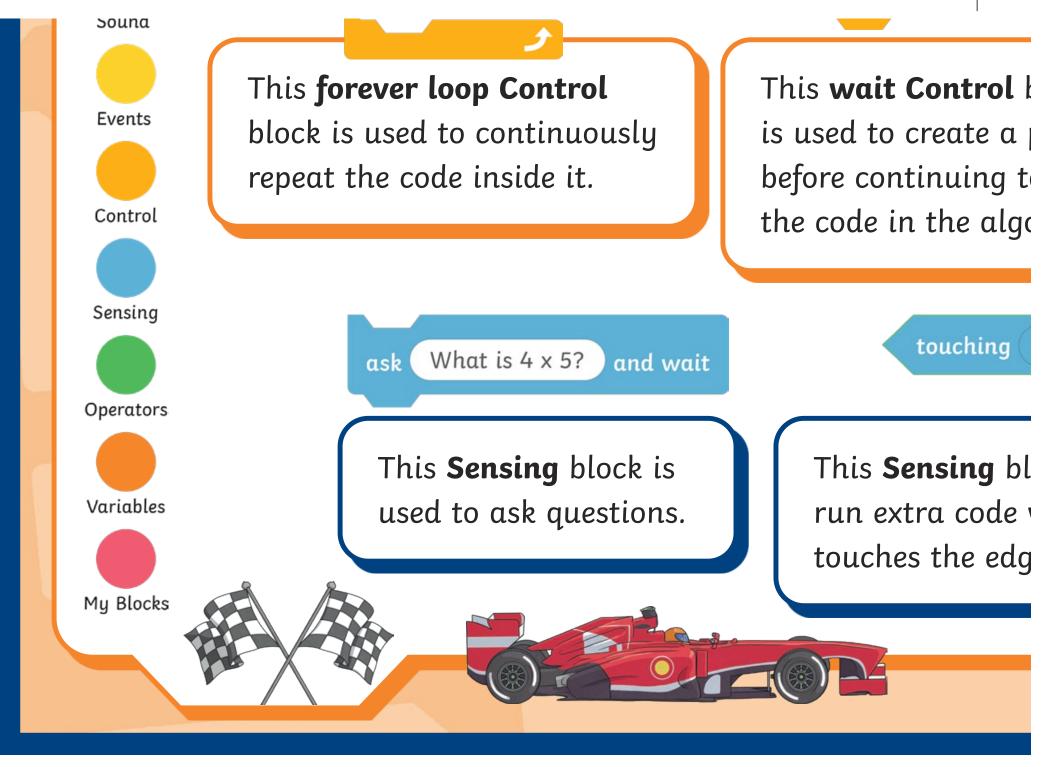

rol block
e a pause
ng to run
algorithm.

This **Variables**block can be used to set a score.

Use this **Looks** block to change a sprite's colour.

ing (edge → )?

join join Number 1

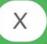

Number 2

**g** block is used to de when the sprite edge of the **Stage**.

**Operators** and **Variables** blocks can be joined to multiply two random numbers together.

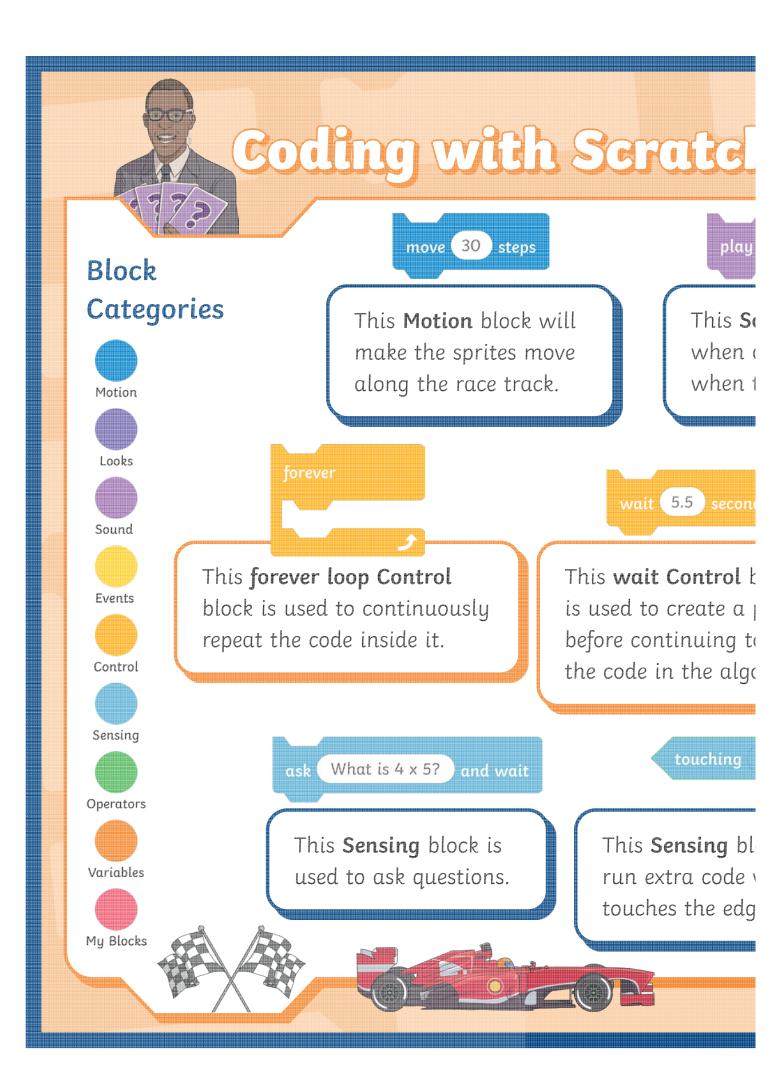

## ch: Questions and Quizzes

play sound Coin - until done

is Sounds block can be used ien an answer is given or ien the sprite wins the race.

pick random to 12

This Operators block could be used to to pick random numbers.

ol block e a pause ig to run algorithm. set Correct + to 0

This Variables block can be used to set a score.

change color → effect by (

Use this Looks block to change a sprite's colour.

join join Number 1 (X)

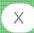

g block is used to de when the sprite edge of the Stage.

Operators and Variables blocks can be joined to multiply two random numbers together.

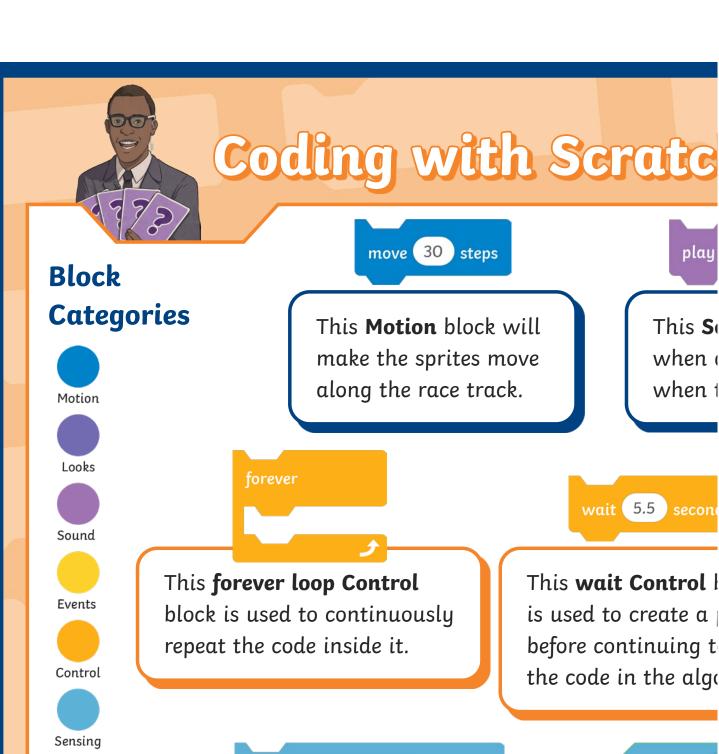

Operators

Variables

My Blocks

move 30 steps

> This So when ( when t

play

wait 5.5

block is used to continuously repeat the code inside it.

This wait Control is used to create a before continuing t the code in the algo

What is 4 x 5? and wait ask

touching

This Sensing block is used to ask questions. This Sensing bl run extra code touches the edg

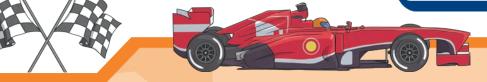

## ch: Questions and Quizzes

play sound (Coin 🕶 until done

is **Sounds** block can be used len an answer is given or len the sprite wins the race. pick random 1 to 12

This **Operators** block could be used to to pick random numbers.

econds

r**ol** block e a pause 1g to run algorithm. set Correct → to 0

This **Variables**block can be used to set a score.

change color → effect by 25

Use this **Looks** block to change a sprite's colour.

ng (edge 🕶 )

join join Number 1

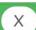

Number 2

**g** block is used to de when the sprite edge of the **Stage**.

**Operators** and **Variables** blocks can be joined to multiply two random numbers together.

#### Block Categories

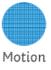

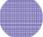

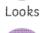

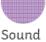

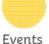

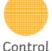

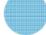

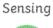

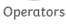

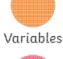

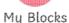

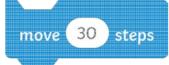

This Motion block will make the sprites move along the race track.

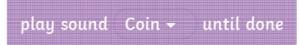

This Sounds block can be used when an answer is given or when the sprite wins the race.

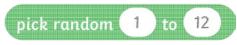

This **Operators** block could be used to to pick random numbers.

This forever loop Control block is used to continuously repeat the code inside it.

wait 5.5 seconds

This wait Control block is used to create a pause before continuing to run the code in the algorithm. set Correct - to 0

This Variables block can be used to set a score.

Use this **Looks** block to change

a sprite's colour.

change color - effect by 25

What is 4 x 5? and wait

join join Number 1 Number 2

This Sensing block is used to ask questions. This Sensing block is used to run extra code when the sprite touches the edge of the Stage.

Operators and Variables blocks can be joined to multiply two random numbers together.

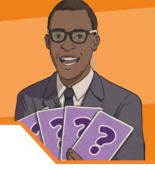

#### **Block** Categories

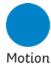

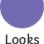

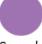

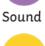

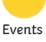

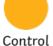

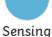

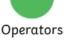

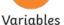

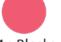

Mu Blocks

move 30 steps

This Motion block will make the sprites move along the race track.

play sound Coin until done

This **Sounds** block can be used when an answer is given or when the sprite wins the race.

pick random 1 to 12

This **Operators** block could be used to to pick random numbers.

This forever loop Control is used to continuously repeat the code inside it.

This **Sensing** block is

forever

wait 5.5 seconds

This wait Control block is used to create a pause before continuing to run the code in the algorithm. set Correct → to 0

This Variables block can be used to set a score.

change color → effect by 25

Use this **Looks** block to change a sprite's colour.

touching edge 🕶 What is 4 x 5? and wait

used to ask questions.

This Sensing block is used to run extra code when the sprite touches the edge of the Stage.

join join Number 1

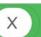

Number 2

**Operators** and **Variables** blocks can be joined to multiply two random numbers together.

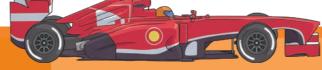

Regent Studies | www.regentstudies.com

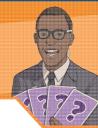

#### Block Categories

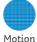

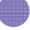

Looks

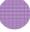

Sound

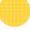

Events

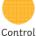

Sensing

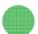

Operators

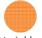

Variables

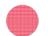

Mu Blocks

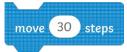

This Motion block will make the sprites move along the race track.

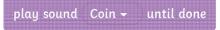

This Sounds block can be used when an answer is given or when the sprite wins the race.

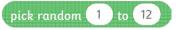

This **Operators** block could be used to to pick random numbers.

wait (5.5) seconds

This wait Control block is used to create a pause before continuing to run the code in the algorithm. set Correct - to 0

This Variables block can be used to set a score.

change color - effect by 25

Use this Looks block to change a sprite's colour.

What is 4 x 5? and wait

This forever loop Control

repeat the code inside it.

block is used to continuously

This **Sensing** block is used to ask questions.

This **Sensing** block is used to run extra code when the sprite touches the edge of the Stage.

Number 2

**Operators** and **Variables** blocks can be joined to multiply two random numbers together.

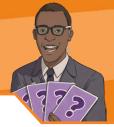

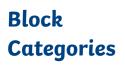

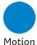

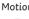

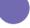

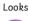

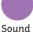

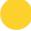

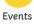

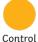

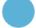

Sensing

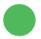

Operators

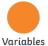

Mu Blocks

move 30 steps

This Motion block will make the sprites move along the race track.

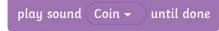

This **Sounds** block can be used when an answer is given or when the sprite wins the race.

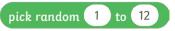

This **Operators** block could be used to to pick random numbers.

This forever loop Control block is used to continuously repeat the code inside it.

wait 5.5 seconds

This wait Control block is used to create a pause before continuing to run the code in the algorithm. set Correct → to 0

This Variables block can be used to set a score.

change color - effect by 25

Use this Looks block to change a sprite's colour.

What is 4 x 5? and wait

This **Sensing** block is used to ask questions. touching edge -

join join Number 1

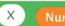

Number 2

This **Sensing** block is used to run extra code when the sprite touches the edge of the **Stage**.

**Operators** and **Variables** blocks can be joined to multiply two random numbers together.

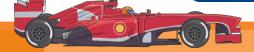

# algorithm

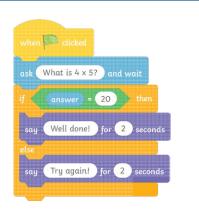

answer

answer

backdrop

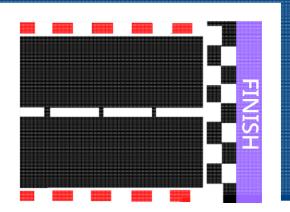

costume

switch costume to dinosaur2-d -

# debug

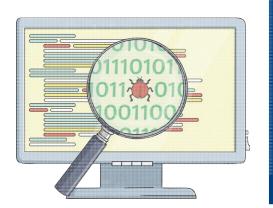

duplication

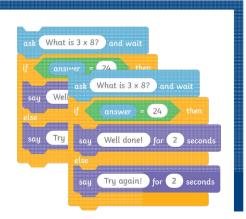

effect

change whirl → effect by 25

operators

pick random 1 to 10

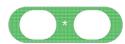

## question

ask What is 6 x 7? and wait

quiz

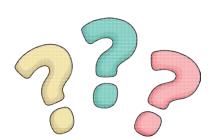

repeat

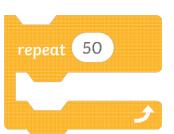

score

set Score - to 0

change Score - by 1

## sprite

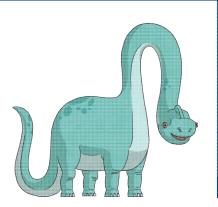

## sounds

start sound Tada -

## variable

my variable

wait

wait 3 seconds

# project

sequence

selection

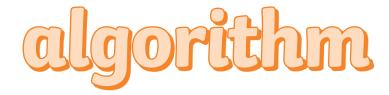

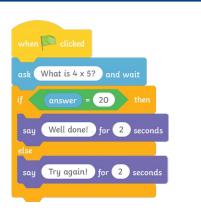

answer

answer

backdrop

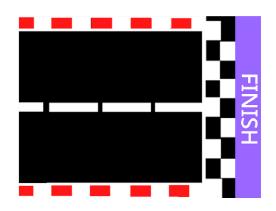

costume

switch costume to (dinosaur2-d 🕶

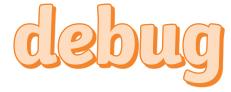

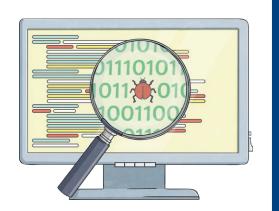

duplication

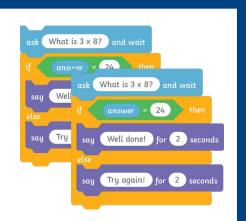

effect

change whirl - effect by 25

operators

pick random 1 to 10

\*

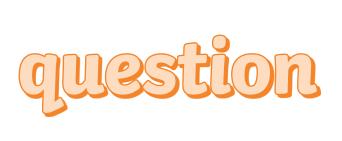

ask What is 6 x 7? and wait

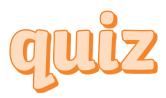

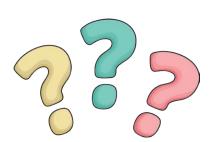

repeat

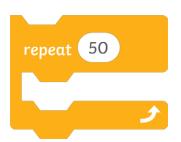

SCOFE

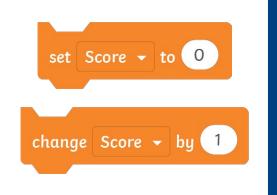

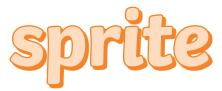

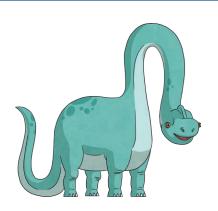

## sounds

start sound (Tada 🕶

## variable

my variable

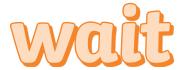

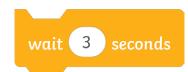

project

sequence

selection

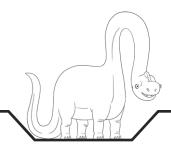

```
q
                                                               S
g
                                            u
                                                         e
      \alpha
            X
                               n
                                      e
                                            d
                                                   k
                                                                     b
      e
                                                               \mathfrak{a}
d
      b
                                      t
                                            \alpha
                                                   r
                                                               p
                               0
                                                         e
                                                                     0
      d
                                                   b
                                                         b
                                            \mathfrak{a}
e
            e
                         0
                                                         i
                                                               t
      t
                   b
t
            p
                         C
                                      S
                                            p
                                r
                                                   r
                                                                      e
                                            d
                                                         b
                         q
                               S
                                                   e
                                                               u
\mathfrak{a}
                   q
            t
                                            t
C
      S
                  q
                         u
                               e
                                      S
                                                         0
                                                               n
      d
                                                                     d
                                                  h
                   q
                                      u
                                            S
                                                         e
                        W
                               \mathfrak{a}
                                                                r
                                      i
                                            t
                   k
      n
                                                  q
                                                                     q
                        W
                               \mathfrak{a}
                                                        m
                                                               n
                         q
                               a
p
      u
                   g
                                      n
                                            S
                                                  W
                                                         e
                                                                      u
                                                                r
                               b
                                            i
                                                                      i
                                      \mathfrak{a}
u
            0
                   e
                                                   r
                                                         \mathfrak{a}
      0
                                                               V
                                            t
                   n
                         e
                               m
                                      u
                                                   S
                                                         0
                                                               C
                                                                      Z
      S
            n
```

algorithm debug quiz sprite duplicate repetition sounds answer variable backdrop operator score questions wait costume sequence

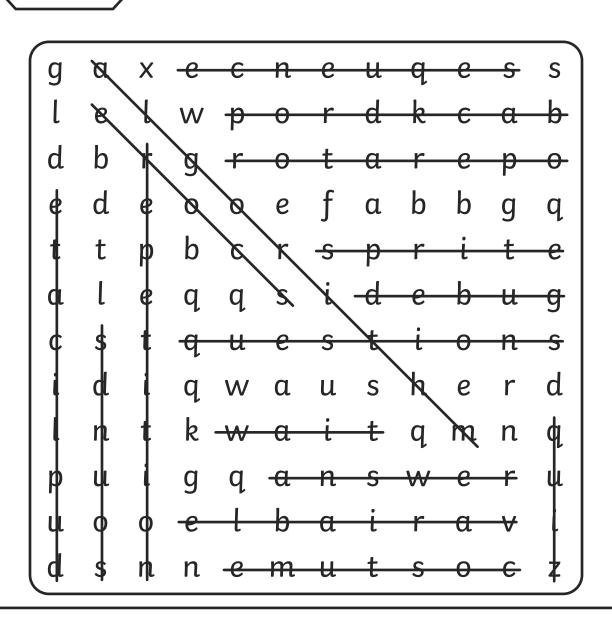

algorithm debug quiz sprite duplicate sounds repetition answer variable backdrop operator score questions sequence wait costume

# ding with Scratch

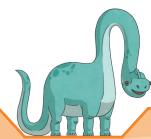

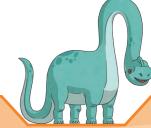

50

switch costume to dinosaur2-d 🕶

 $\mathfrak{a}$ u q S g X e S n e d k b e r C 0  $\mathfrak{a}$ d b t r g 0  $\mathfrak{a}$ r p e 0 d b b e  $\mathfrak{a}$ 0 0 t i t t b p C S p r r e d b e q S e u  $\mathfrak{a}$ q t t C q е S S u 0 n d d h q u S e r W  $\mathfrak{a}$ i k t t n q W  $\mathfrak{a}$ m q n g q α n e u p u S W r b i i e  $\mathfrak{a}$ u 0 r  $\mathfrak{a}$ V 0 t S n n e m u S 0 C Z

algorithm debug quiz sprite

duplicate repetition sounds answer variable backdrop operator score

questions costume wait sequence

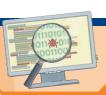

my variable

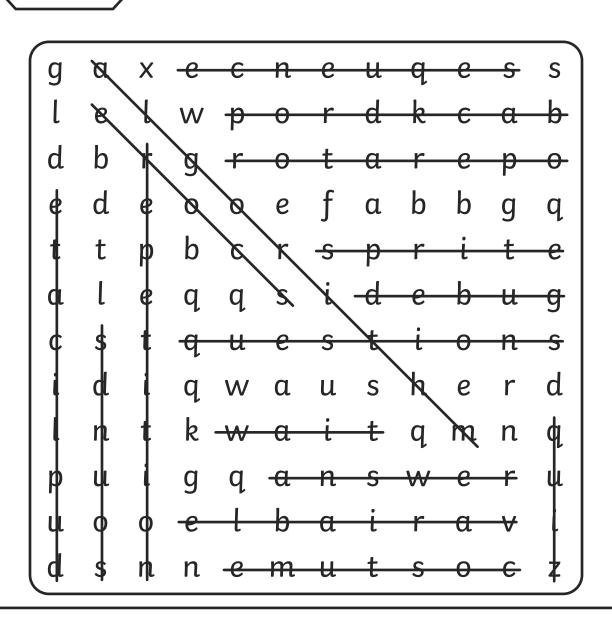

algorithm debug quiz sprite duplicate sounds repetition answer variable backdrop operator score questions sequence wait costume